## **Exerciseur : glisser les mots**

Je vais créer *rapidement* un exercice « glisser les mots » dans « Mon bureau numérique ».

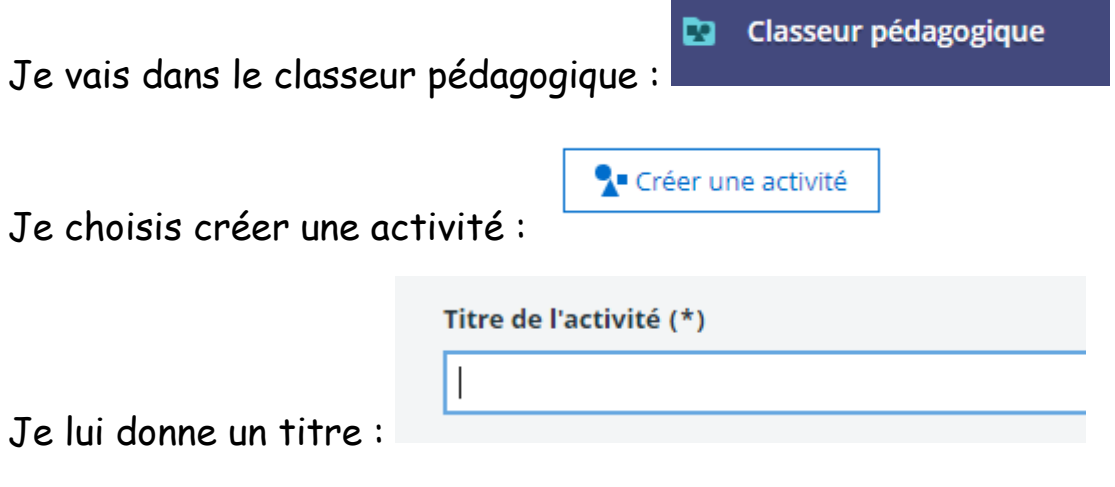

Je choisis l'exerciseur parmi les étapes proposées :

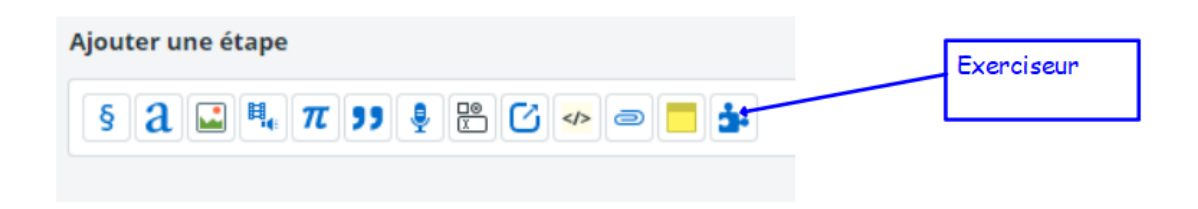

Je choisis le module « glisser les mots » :

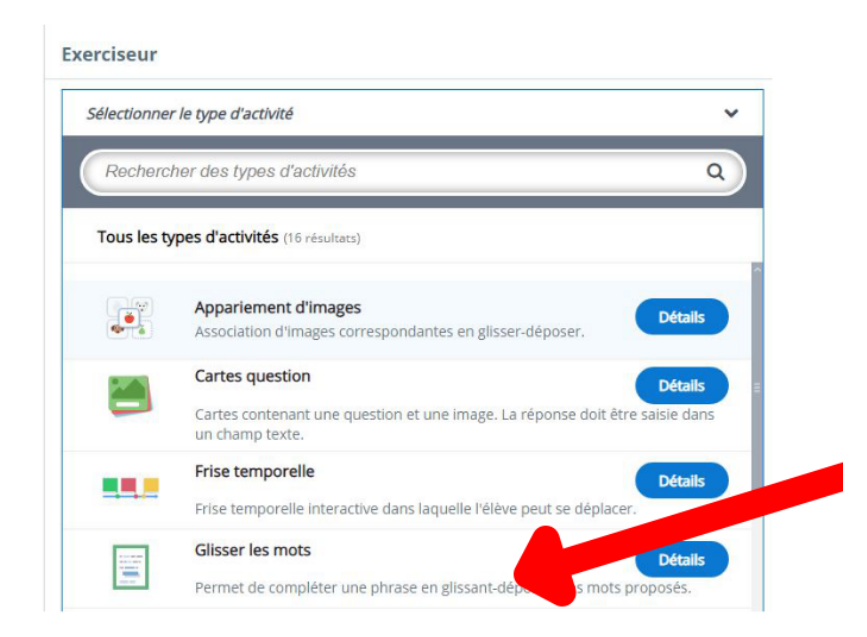

Je donne un titre, j'entre les consignes.

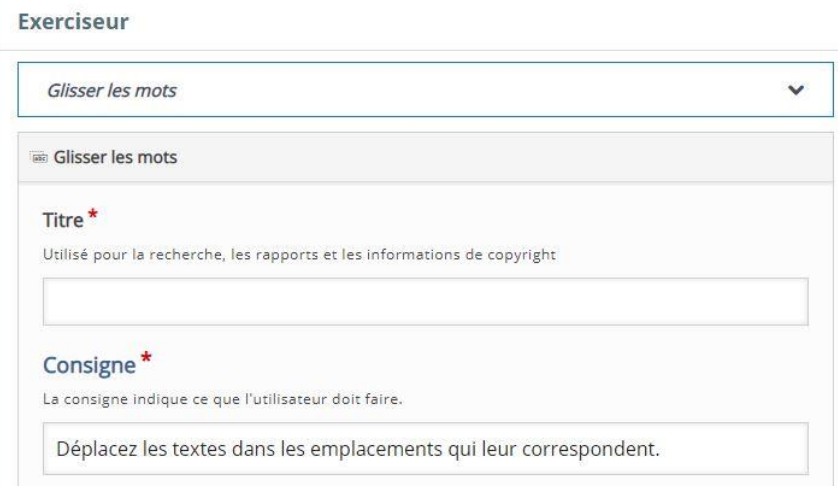

Je peux cliquer sur « afficher les instructions » ou simplement me contenter d'entrer mon texte en mettant les mots à déplacer entre deux astérisques.

Je choisis le score et le feedback (exemple : 0% - 20% Intenta otra vez) Je peux ajouter des intervalles de scores.

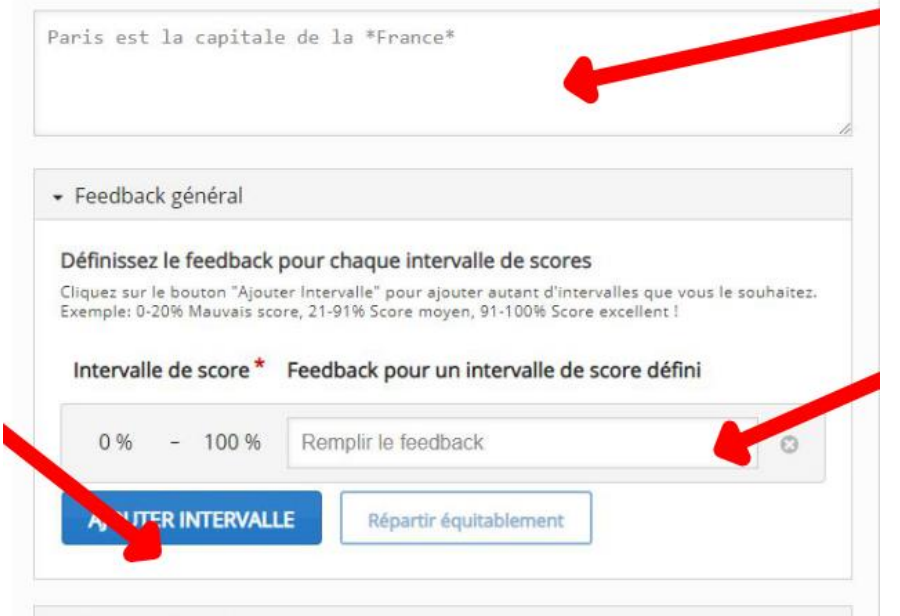

Je n'oublie pas d'enregistrer mon exercice ET mon activité :

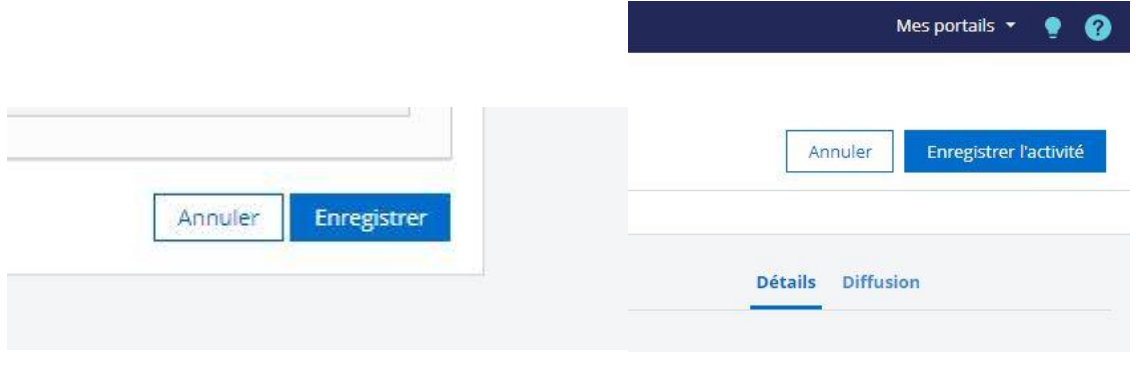